# **htop**

- Objet : La commande htop
- Niveau requis : [débutant,](http://debian-facile.org/tag:debutant?do=showtag&tag=d%C3%A9butant) [avisé](http://debian-facile.org/tag:avise?do=showtag&tag=avis%C3%A9)
- Commentaires : Afficher lister et gérer les processus en temps réel du système.
- Débutant, à savoir : [Utiliser GNU/Linux en ligne de commande, tout commence là !.](http://debian-facile.org/doc:systeme:commandes:le_debianiste_qui_papillonne)
- Suivi :
	- $\circ$  Création par  $\triangle$  martin mtl le 25/07/2009 03:21
	- ∘ Testé par **Barpinux le 30/04/2023**
- Commentaires sur le forum :  $ici<sup>1</sup>$

## **Description**

htop est un moniteur système pour Linux très similaire à top, mais qui propose une interface dans un terminal plus conviviale que ce dernier. On peut donc dire que htop est une version améliorée du classique top qui n'a presque pas besoin de présentation. Si vous ne connaissez pas encore top, vous pouvez faire un petit détour par [là.](http://debian-facile.org/doc:systeme:top)

 $\pmb{\times}$ 

### **Installation**

Avant d'aller plus loin, il faut préciser que htop n'est pas installé par défaut sur votre Debian préférée. Donc, première chose à faire, on commence par l'installer en utilisant son gestionnaire de paquets préféré. Par exemple :

apt-get update && apt-get install htop

Une fois l'installation faite vous pourrez vous aussi apprivoiser la bête.

#### **Lancement**

Le lancement de htop s'effectue simplement en tapant le nom du programme dans une console.

htop

Vous pouvez aussi lancer htop en root. Cela vous permettra de lister tous les processus, donc y compris sur ceux qui appartiennent à d'autres utilisateurs, et d'agir sur ceux-ci.

### **Utilisation**

Dès le lancement de htop, on constate que son interface colorée met en évidence les éléments importants.

 $\pmb{\times}$ 

En haut à gauche de la fenêtre, vous pouvez voir des graphiques représentant l'activité des processeurs et la consommation totale de mémoire (RAM et SWAP). En haut à droite, un petit résumé de l'activité du système : nombre total de processus, charge moyenne, temps écoulé depuis le dernier démarrage.

En dessous, la fenêtre qui liste les processus, classés par défaut en fonction de l'intensité de leur utilisation du processeur. Les titres des colonnes vous renseignent sur leur contenu. On remarquera, entre autres, le PID du processus, c'est-à-dire son numéro d'identifiant, son statut (colonne S), le nom de l'utilisateur qui possède ce processus, le pourcentage d'utilisation du processeur (CPU%) et de la mémoire (MEM%), et le nom de la commande avec ses éventuelles options. Si une ligne est plus longue que votre affichage, vous pouvez vous déplacer avec les flèches → et ← du clavier ou bien naviguer dans les processus avec les flèches ↑ et ↓

En bas de la fenêtre, une barre de menu liste les raccourcis rapides et les options auxquelles ils correspondent ; par exemple, un appui sur la touche F5 activera l'affichage des processus en arborescence ("tree"), F6 vous permettra de choisir le critère de classement des processus ("sort by"), F9 vous permettra d'envoyer un signal au(x) processus sélectionné(s) (utilisez "man kill" pour la liste des signaux et leur signification).

htop est conçu pour être totalement interactif. Il permet très facilement d'envoyer un signal à un processus, de changer sa priorité d'exécution, tout en contrôlant le résultat de ces actions sur la charge de l'ensemble du système. On peut effectuer des sélections multiples avec la touche Espace, et les actions s'appliqueront à l'ensemble de la sélection.

Pour ceux qui veulent bien prendre en main htop, l'utilisation de la touche  $F1$  ou tout simplement  $[H]$ , pour l'aide, s'avérera des plus utiles. Vous apprendrez alors, par exemple, la signification des différents codes de couleurs utilisés ou celle des symboles de la colonne statut (S).

L'affichage de htop est entièrement personnalisable. Les nombres des colonnes d'information, leur ordre, la mise en évidence de certains processus ou un affichage en arborescence sont possibles. Pour accéder aux options, utilisez F2

[1\)](#page--1-0)

N'hésitez pas à y faire part de vos remarques, succès, améliorations ou échecs !

From: <http://debian-facile.org/> - **Documentation - Wiki**

Permanent link: **<http://debian-facile.org/doc:systeme:htop>**

Last update: **30/04/2023 16:13**

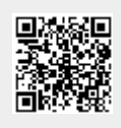